### DIGITAL WEIGHT COMPUTER MODEL TR-1-NK

STANDARD OPERATION FEATURES (MINI295-KG SOFTWARE) This unit has the pounds to kilogram conversion feature If this feature is enabled, be sure that all calibration is done in pounds. ZERO BUTTON: To bring the scale to a zero balance reading, press the ZERO button. The button will not activate if the MOTION lamp is on. NOTE: On battery powered units, hold this button to turn the power OFF. : Lb/Kg CONVERSION Push to change between lb and kg display modes. Each time the button is pushed, the tare weight will be automatically cleared. NOTE: This is the power ON button for battery powered units GROSS NET: Press the GROSS/NET button to switch between the GROSS weight display mode and the NET weight display mode. The lamp will light to indicate which mode is being displayed. PRINT:

To activate an optional printer, press the PRINT button. The printer data output will become active when the weight is not in motion or in an overload condition.

### TARE:

This button is used to input a TARE weight value. This value is taken automatically taken as the GROSS weight value.

When the weight is stable (no motion), press the TARE button, and hold for one display update. If the gross weight was not a negative value, the tare weight now equals the gross weight and the display will show a NET weight of zero.

### Parameter Entry:

- 1. Open the indicator to access the CAL button.
- 2. Press the CAL button until the display shows------
- 3. Press and release the NET/GROSS button.
- 4. The display will show 00--nn (The 00 denotes parameter number 0 and the nn may be any 2-digit number representing the current value set for parameter number 0.
- 5. To change the value of this parameter, use the PRINT button to go up or use the TARE button to go down.
- 6. To cycle to the next parameter, press the NET/GROSS button
- 8. Continue steps 5 and 6 for all parameters desired.
- 9. When finished, press the CAL. button again to flash ------ and return to the weight display mode.

# **Note: Do not change parameters as this may affect proper function of the scale**

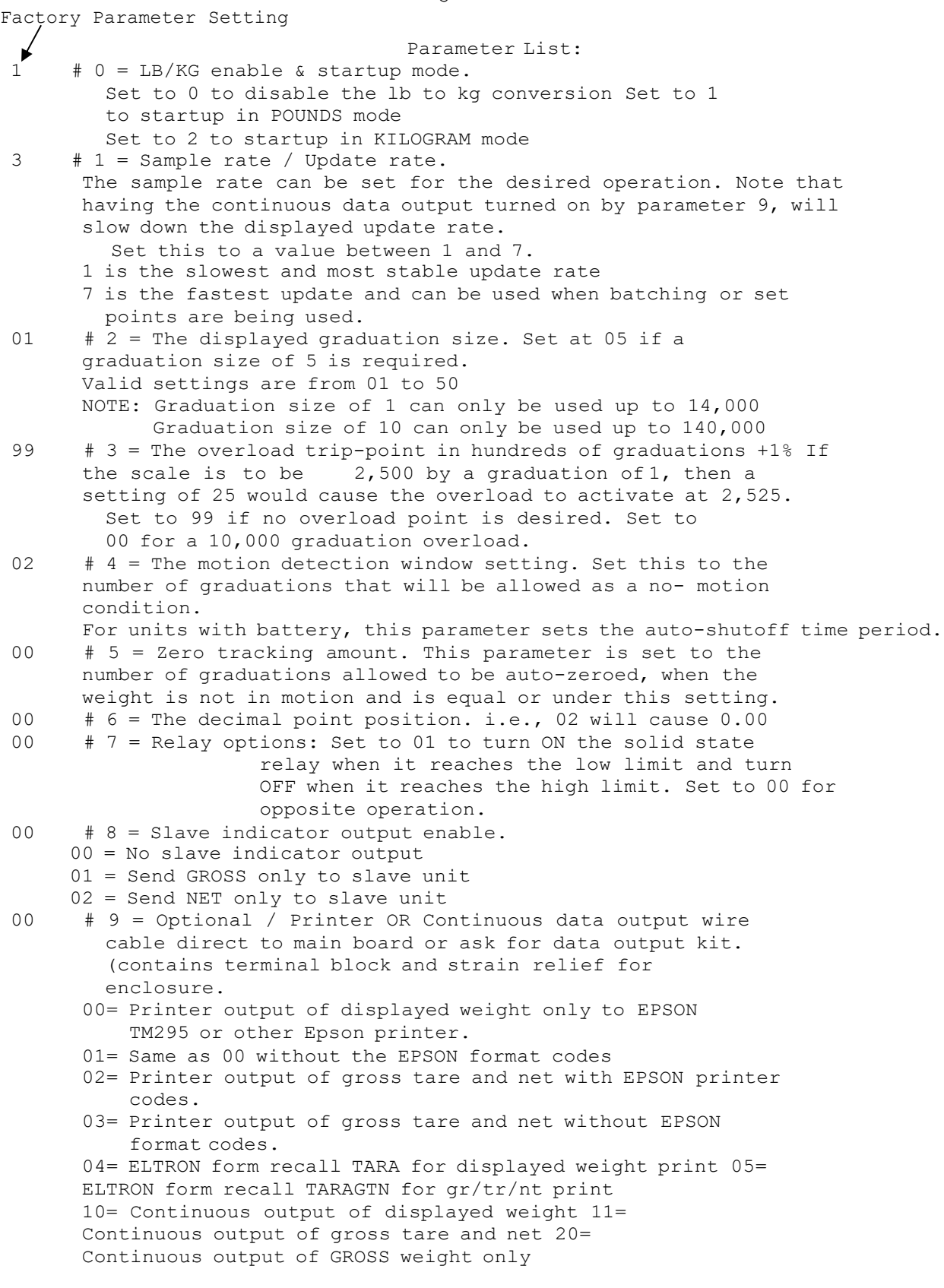

3

## **MAIN CALIBRATION**

## **NOTE: IF THE LB/KG CONVERSION IS ENABLED, THEN ASSURE THAT ALL CALIBRATION IS DONE IN POUNDS**

Major Test Weight Calibration:

This procedure is done to set the initial calibration.

- 1. Open the scale indicator to access the CAL button.
- 2. Press the CAL button until the display shows. ------
- 3. Press and release the TARE button.
- 4. The display will be in the calibrate mode.
- 5. Assure there is no weight on the scale and press ZERO to remove the dead load.
- 6. When the display is zeroed, load the known weight, as in a feed bag on each white skid.
- 7. Press the \* button to reset the calibration to the starting point.
- 8. Press the PRINT button to increase and TARE to decrease until the display is as close to the correct weight as you can get it. (Note: the display will jump in large amounts in the beginning and by pressing the NET/GROSS button, causes it to jump in lesser increments.)
- 9. If the display is showing the correct weight, go to step 11
- 10. Press and release the NET/GROSS button to flash ------ to step down to a lesser increment, then go to step #8.
- 11. If the display is showing the correct weight, press the CAL button to flash ------ and exit to the normal weigh mode.

LOAD CELL CONNECTION ASSURE THAT THE LOAD CELL SIGNAL IS POSITIVE. A NEGATIVE SIGNAL WILL NOT REGISTER. Summing box diagram Summing Box TERMINAL (BACK VIEW LEFT HAND SIDE) **CORRECT WIRING** ALTERNATE PIN 1 = NEG EXCITATION BLACK  $\overline{\phantom{0}}$ PIN 2 = POSITIVE EXCITATION RED<br>PIN 3 = POSITIVE SIGNAL PIN 3 = POSITIVE SIGNAL PIN 4 = NEGATIVE SIGNAL WHITE REVERSE SIGNAL LINES IF SCALE OPERATES BACKWARDS DATA OUTPUT CONNECTION \*\*\* STANDARD OUTPUTS \*\*\* (DB9P CONECTOR) PIN 5 ---- DATA GROUND PIN 3 ---- DATA OUTPUT PRINTER OUTPUT: Set parameter number 9 for the printer type or continuous data output. Set for single line of displayed weight or gr/tr/nt NOTE: For ELTRON printers, use the "Create-a-Label" program to setup the label. Then name the label TARA or TARAGTN and set parameter 9 accordingly. A sample format of these two labels can be sent via email or on diskette upon request. Baud rate 9600 8 data bits 1 stop bit no parity In continuous output mode, the data string starts with the addition of a STX (Start of text) character at the beginning Slave indicator output OPTION: If a slave model RM-SE is attached, it can read the gross or net weight from the main indicator. Be sure to set the slave parameter #8 accordingly. (for example, disable the slave tare through parameter 8 if it will be receiving NET weight) Terminal #1 ground Terminal #2 data The data stream is a combination of binary and Ascii data and is not easily read by a computer.

5